## **Pro hraní Switchových her z jiných regionů postupujte podle návodu:**

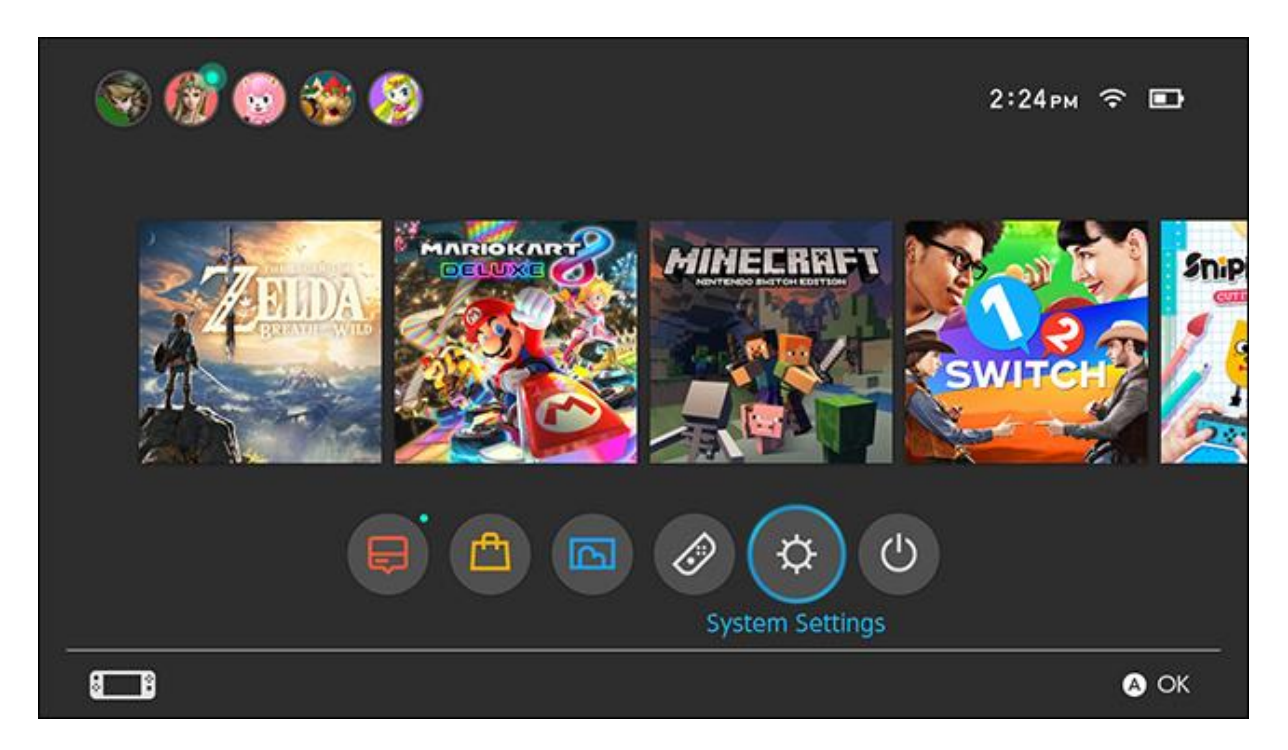

Pro změnu oblasti v konzoli vyberte v hlavní nabídce **Nastavení**.

Sjeďte v levém menu dolů a vyberte **Systém**.

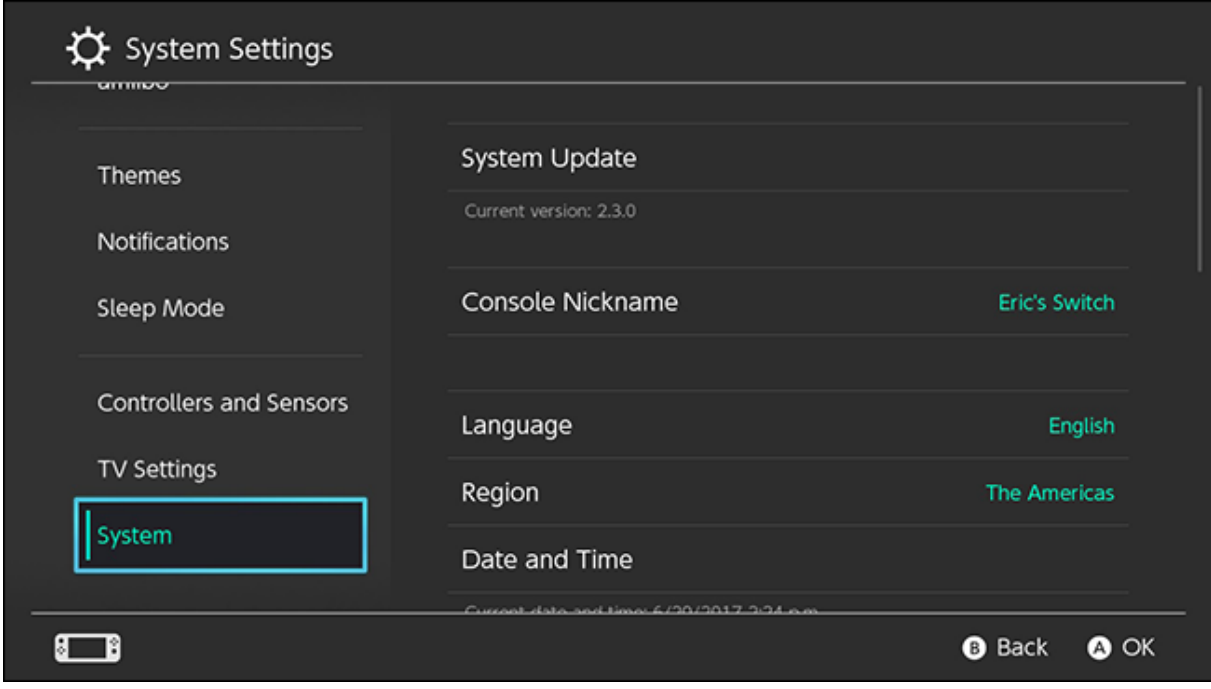

V nabídce Systém vyberte oblast ("Region").

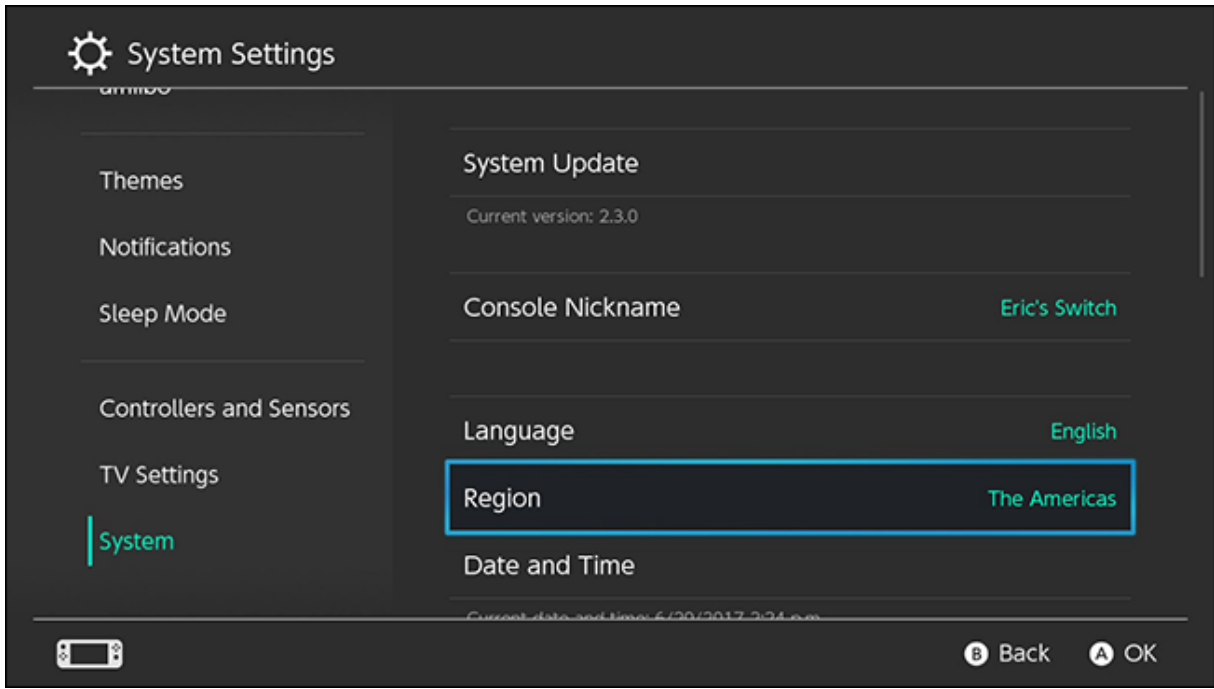

Z vyskakovacího okna, které se zobrazí, vyberte oblast, na kterou chcete přepnout.

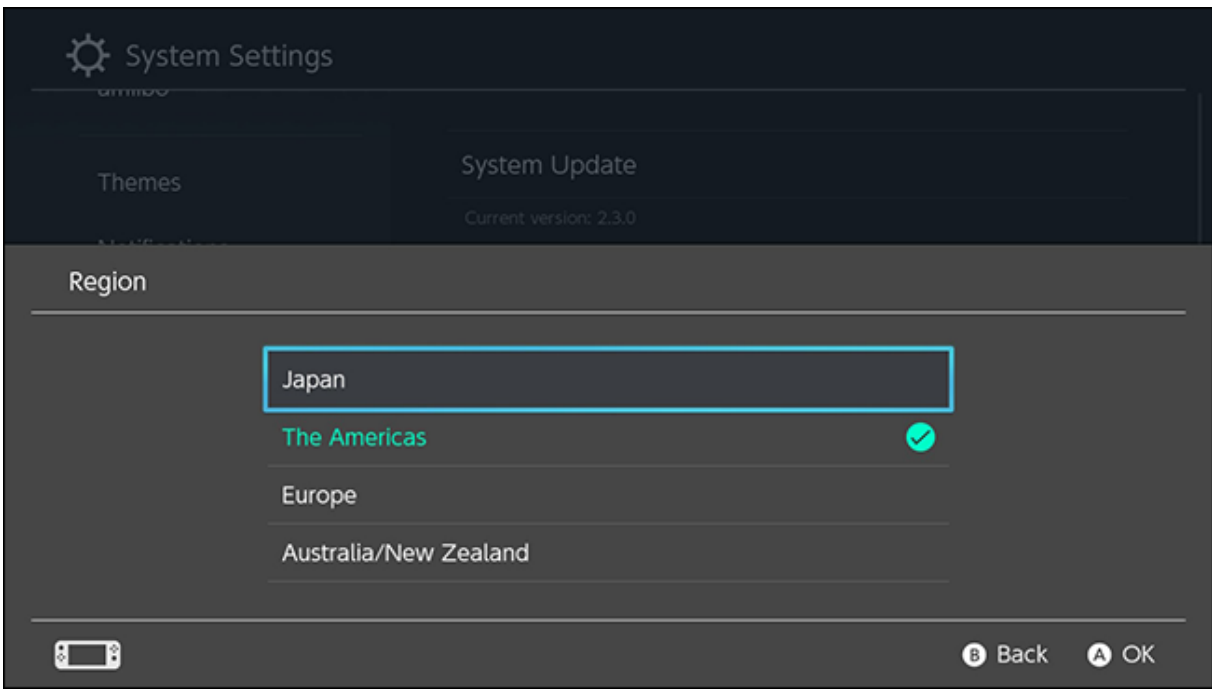

Dále budete muset přijmout novou smlouvu EULA, abyste mohli změnit regiony. Klikněte na Další ("Next").

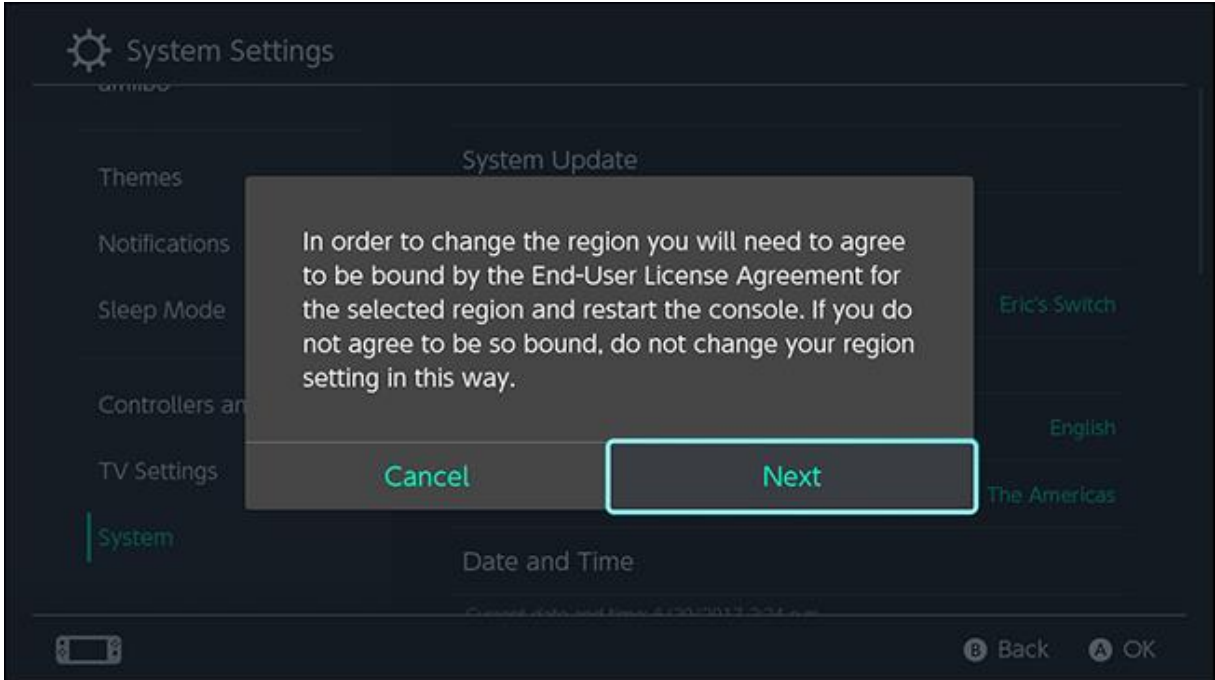

Na další obrazovce zaškrtněte políčko Přijmout ("Accept"). Dále vyberte **Restart**. Konzole se restartuje a přepne na oblast, kterou jste vybrali.

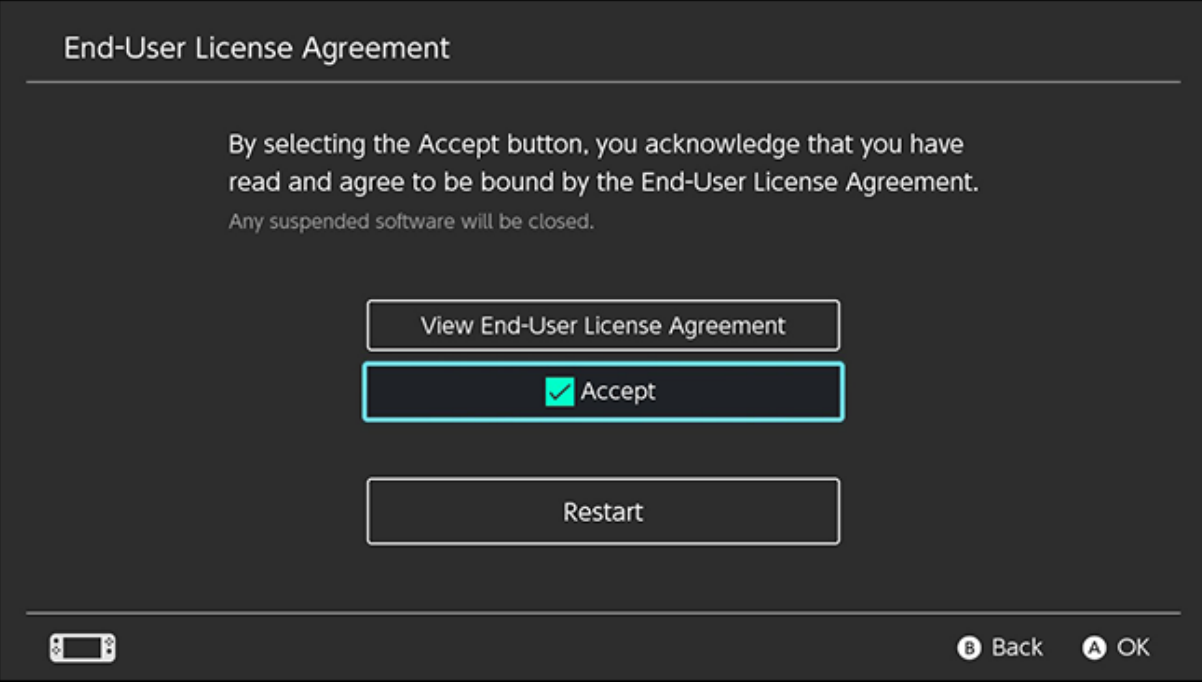

Po restartování konzole můžete použít libovolné kazety z oblasti, kterou jste vybrali. Například pokud jste si koupili hru vyrobenou pro japonský trh, můžete ji hrát na své konzoli po změně regionu na Japonsko.

Pokud chcete nakupovat z eShopu jiného regionu, můžete **vytvořit druhý účet a uživatelský profil** a nastavit umístění pro tento účet tak, aby odpovídalo regionu. Přepínač se vás při každém otevření hry nebo eShopu zeptá, kterého uživatele hrajete, takže si můžete kdykoli vybrat uživatele, který odpovídá regionu, pro který jste si hru koupili.

*zdroj: www.thefastcode.com*